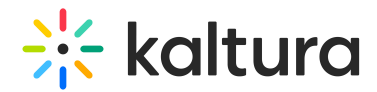

## Is there a way to force the playlist player to use the highest quality 'flavor' by default?

Last Modified on 04/14/2021 1:38 pm IDT

You will need to configure flashvars in the player.

1. Go to KMC, click Studio, then Universal Studio and then the Plugins button (Outlet icon).

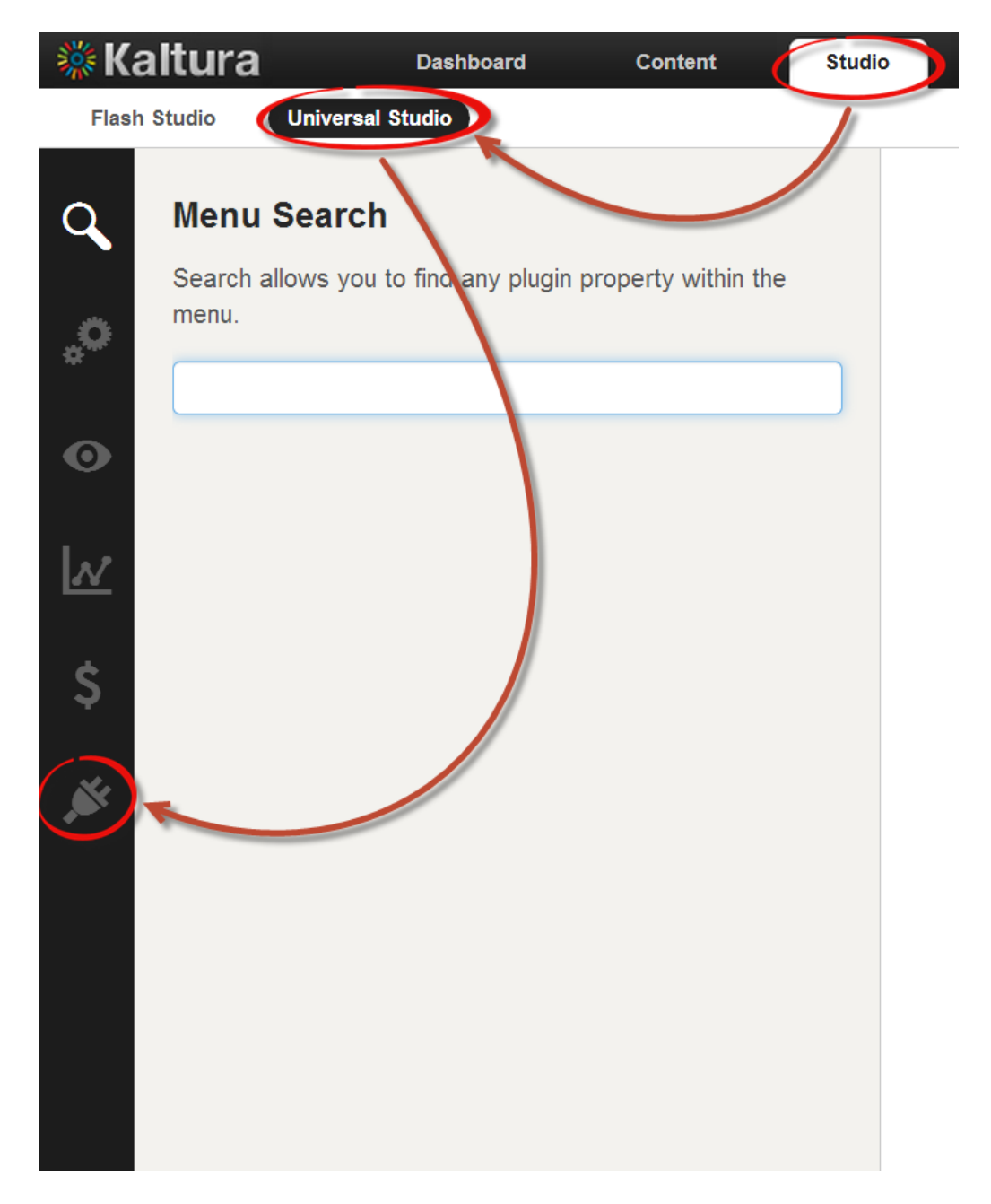

2. Expand the Ui Variables and click Add to add second UiVar. Add the following two key and value pairs.

Copyright ©️ 2024 Kaltura Inc. All Rights Reserved. Designated trademarks and brands are the property of their respective owners. Use of this document constitutes acceptance of the Kaltura Terms of Use and Privacy Policy.

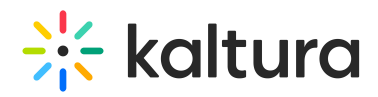

\*key: disablebirateCookie

\*value: true

\*preferedFlavorBR

\*value: 4000(You can change the bitrate value)

\*Do not copy the words "key" and "value".

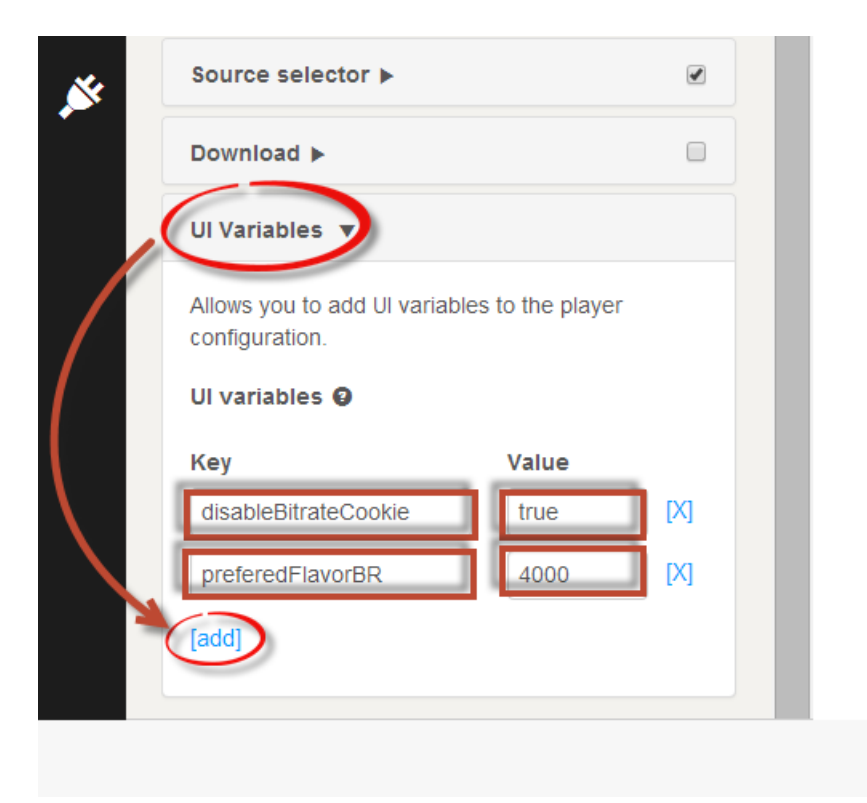

4. Click Save Player Settings to save the settings.

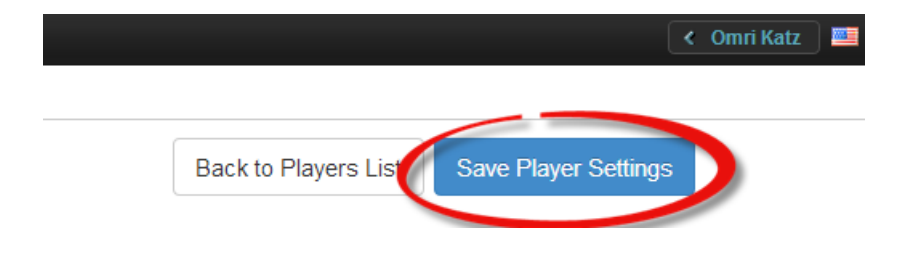